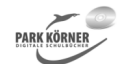

#### **Multimedia für Referate und Präsentationen (Best. Nr. 4926)**

Dieses Schulbuchmodul behandelt folgende Themenschwerpunkte:

- 1. Computergrafik
- 2. Farbräume
- 3. Grafikbearbeitung
- 4. Vektordatenbearbeitung
- 5. Animation

Jeder Abschnitt enthält eine

- zusammenfassende Hinführung,
- detailliertes Unterrichtsmaterial,
- Aufgaben und Lösungen,
- eine Lernzielkontrolle mit Lösungen und

- eine zusammenfassende Folie.

Autor und Verlag wünschen Ihnen viel Erfolg beim Einsatz dieses Schulbuchmoduls.

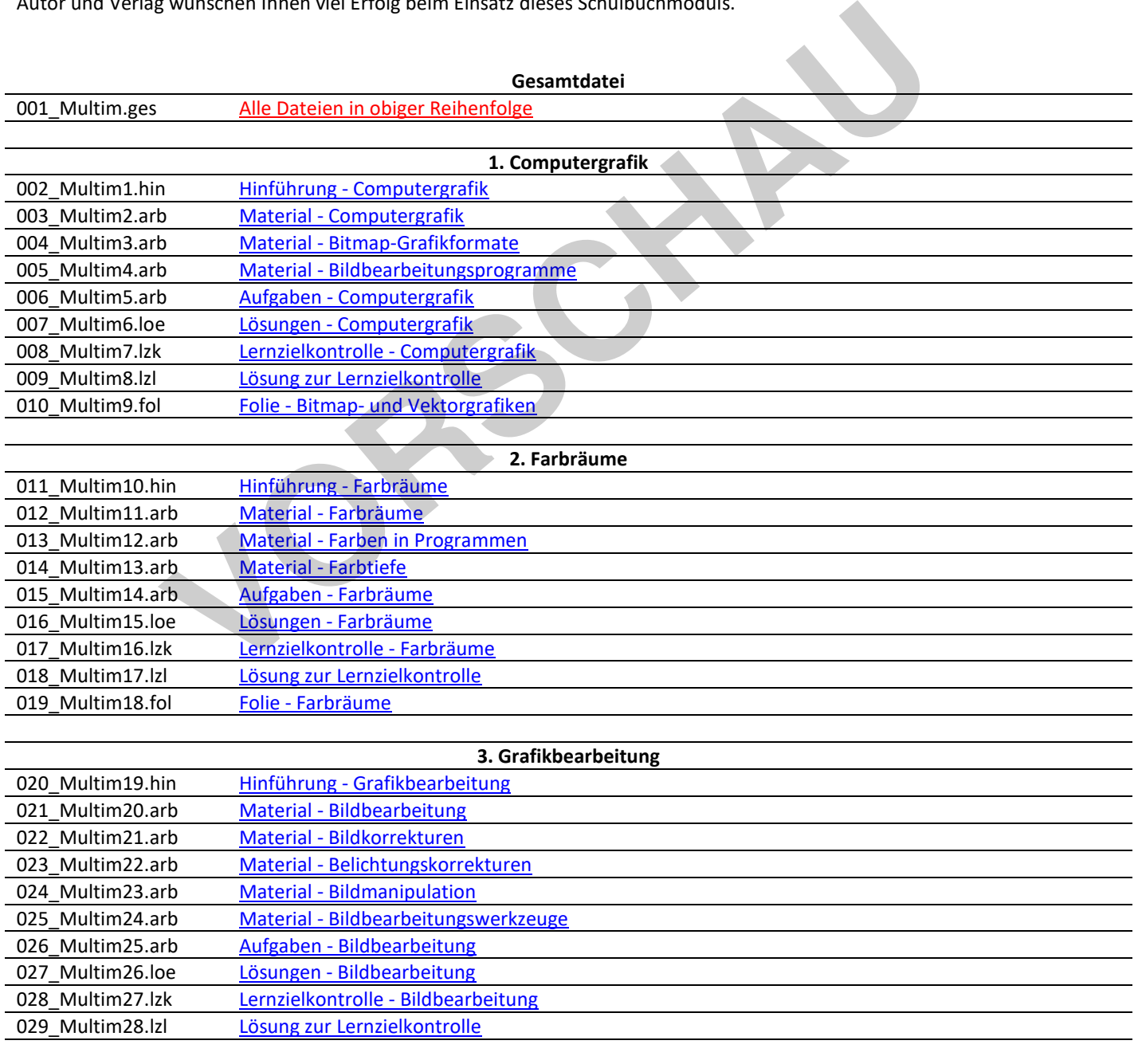

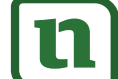

**4. Vektordatenbearbeitung** 

1. vektordatenbearbeitung 1011 @ TALL Material - Erstellung von Vektorobjekten

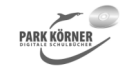

#### **Multimedia für Referate und Präsentationen (Best. Nr. 4926)**

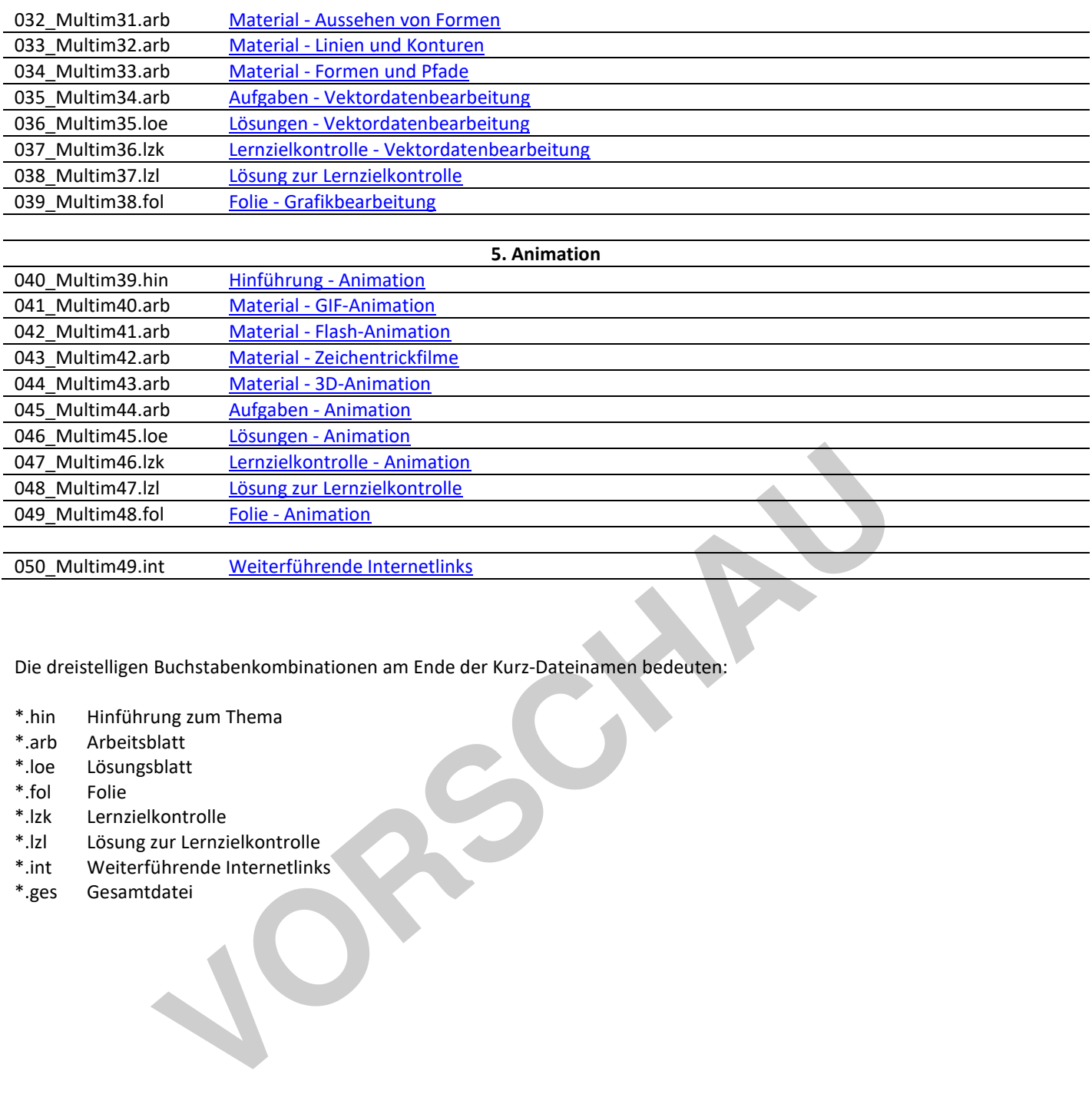

Die dreistelligen Buchstabenkombinationen am Ende der Kurz-Dateinamen bedeuten:

- \*.hin Hinführung zum Thema
- \*.arb Arbeitsblatt
- \*.loe Lösungsblatt
- \*.fol Folie
- \*.lzk Lernzielkontrolle
- \*.lzl Lösung zur Lernzielkontrolle
- \*.int Weiterführende Internetlinks
- \*.ges Gesamtdatei

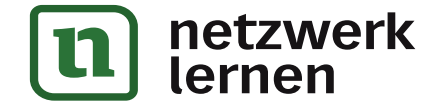

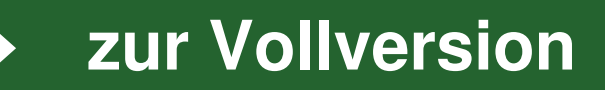

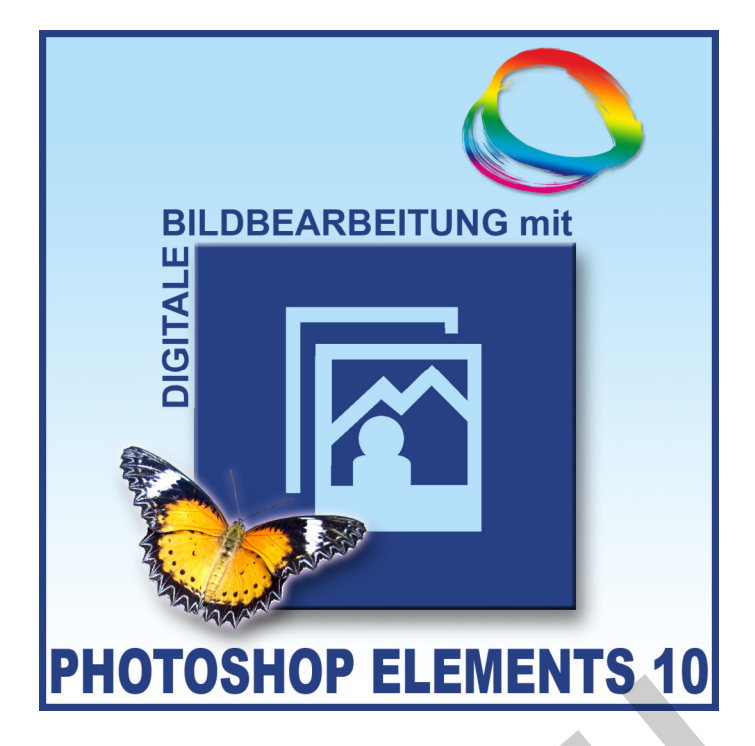

### **Autor: Dietmar Hann**

Die vorliegende Einheit befasst sich im ersten Teil mit den allgemeinen Grundlagen der digitalen Bildbearbeitung. Dieser Abschnitt ist so konzipiert, dass er ohne konkreten Bezug zu einer bestimmten Software vermittelt werden kann, also jedem Lehrer nutzbar sein könnte, der die digitale Bildbearbeitung zum Gegenstand seines Unterrichts machen möchte.

Im Hauptteil der Einheit werden die Grundlagen zur Arbeit mit der Bildbearbeitungssoftware Photoshop Elements 10 vermittelt. Nach dem Kennenlernen der Besonderheiten sowie der speziellen Funktionen des Programms stehen die grundsätzlichen Verfahren und Algorithmen bei Bildretusche, Bildoptimierung sowie Bildmontage im Mittelpunkt. Obwohl diese sehr eng an die Software angelehnt sind, sind sie dennoch geeignet, das allgemeine Denken in diesen Bereichen zu vermitteln, auch wenn im Unterricht mit einer anderen Software gearbeitet werden sollte. Aufgrund der großen inhaltlichen und funktionalen Verwandtschaft wäre die Eignung für die neueren Versionen der Photoshop CS Reihe in besonderem Maße gegeben. **EXERCISE SET AUGHINGT SET AUGHINGT SET AUGHINGT SET ALLOWED AUTORS (Set all and all gemeinen Grundleitung. Dieser Abschnitt ist so konzipiert, dass er ohne konkreten Bezug zu vermittelt werden kann, also jedem Lehrer nutz** 

Der Lehrgang ist in mehrere nach inhaltlichen Gesichtspunkten zusammengestellte Kapitel gegliedert. Innerhalb der Kapitel findet eine Differenzierung des Materials für Einsteiger und für Fortgeschrittene statt. Die vom Autor vorgenommene Zuordnung basiert auf jahrelangen Erfahrungen im Umgang mit diversen Bildbearbeitungsprogrammen. Für den Fall, dass die Lehrkraft aus der Analyse der aktuellen Klassen- bzw. Kurssituation das anzustrebende Niveau für Einsteiger und für Fortgeschrittene anders ansetzen muss, lässt sich die Zuordnung der Folien und Arbeitsmaterialien problemlos ändern.

Fast alle Abschnitte schließen mit Übungen oder Lernzielkontrollen ab, für die auch Lösungsvorschläge vorhanden sind.

Der Verlag und der Autor wünschen Ihnen viel Freude und Erfolg beim Arbeiten mit dieser Unterrichtseinheit.

Dietmar Hann

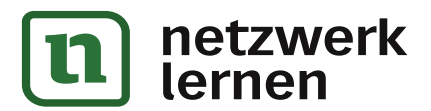

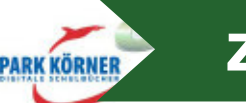

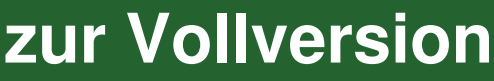

#### Gliederung

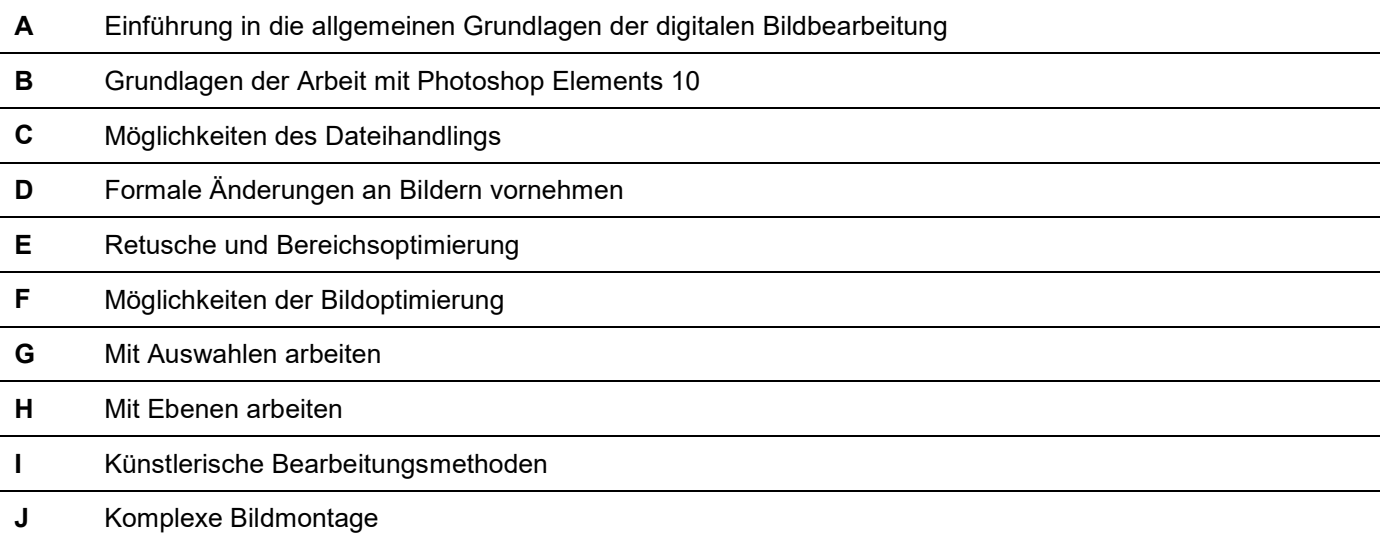

### INHALTSVERZEICHNIS

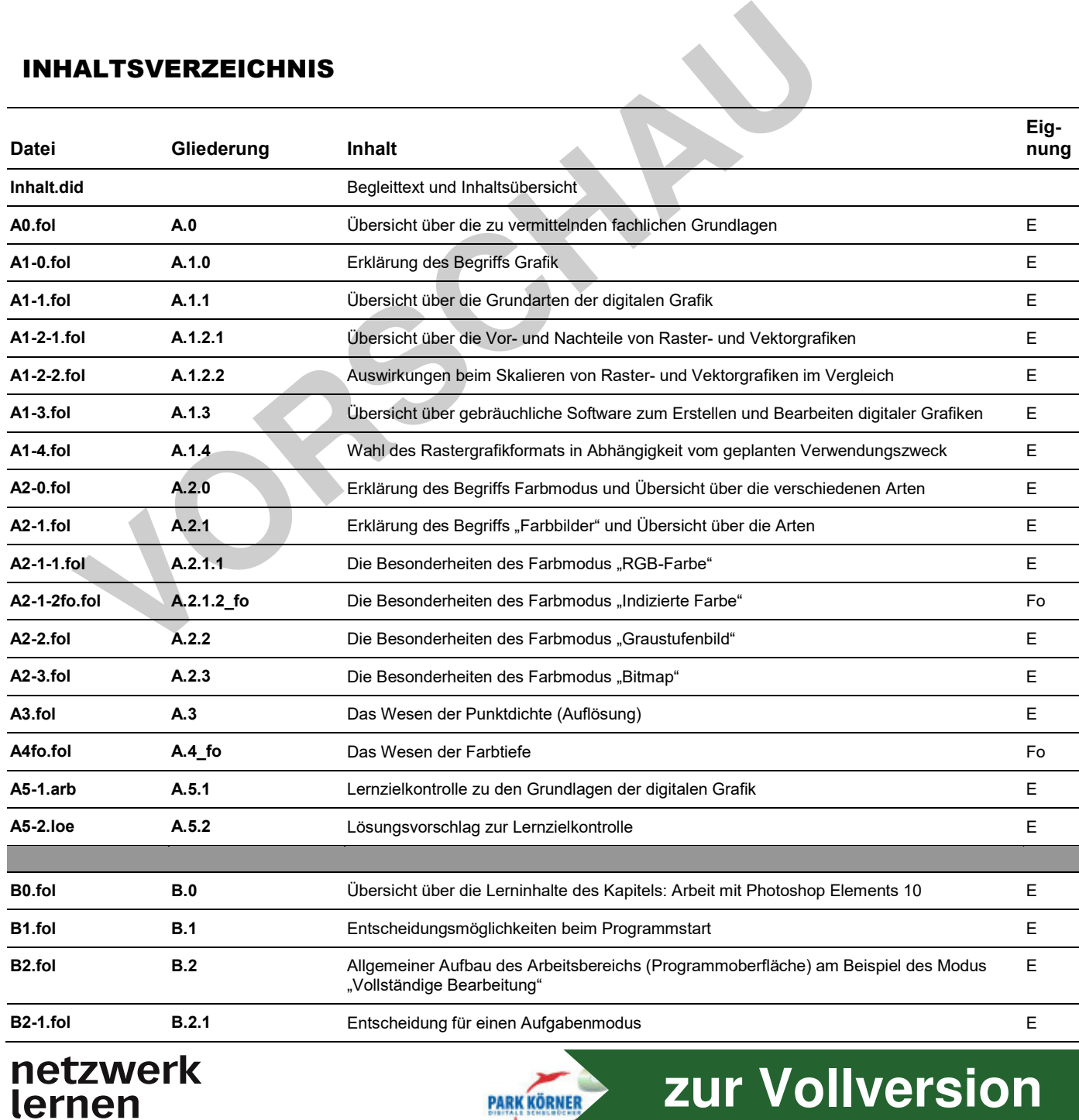

PARK KÖRNER

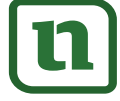

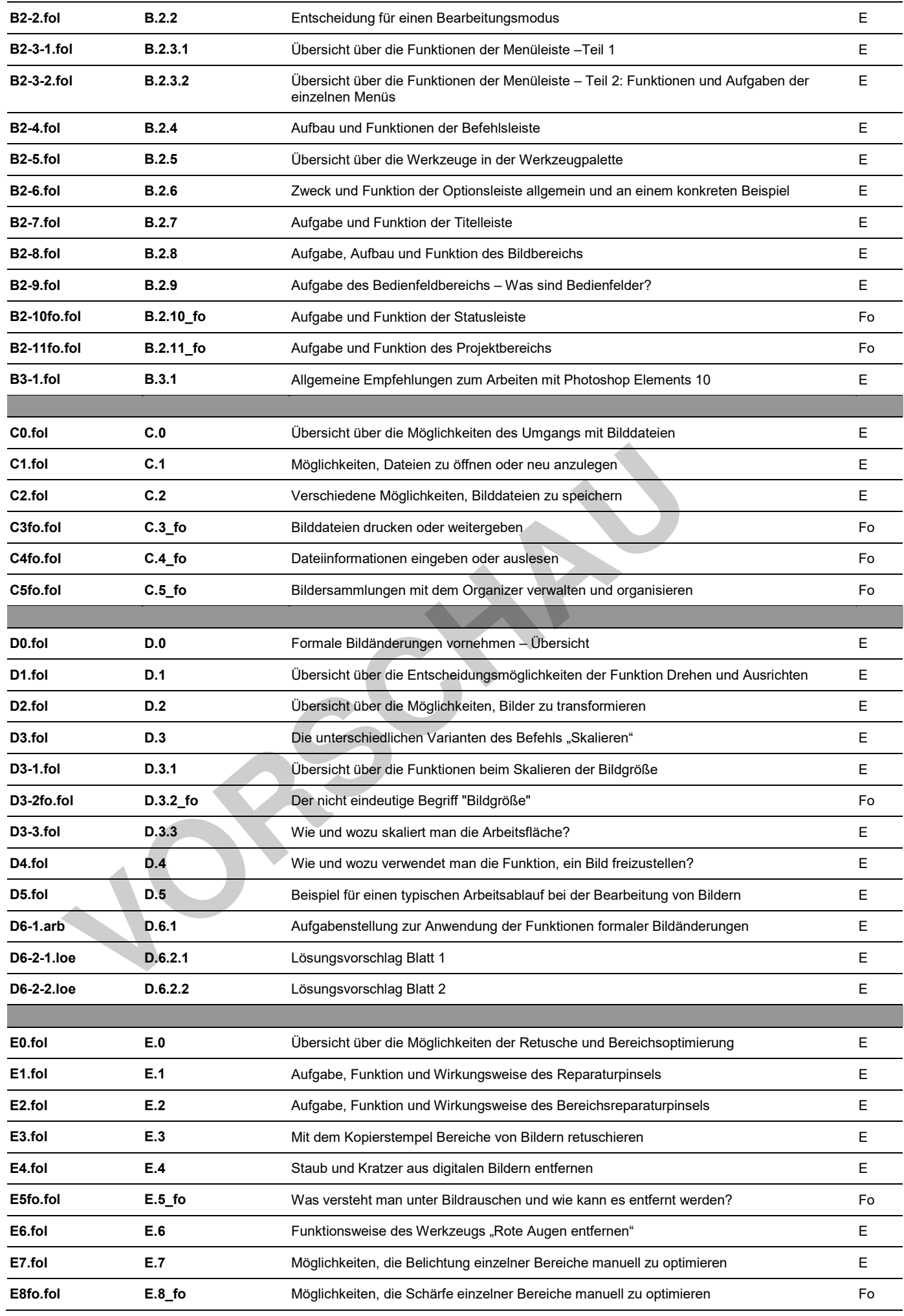

![](_page_4_Picture_1.jpeg)

# netzwerk<br>lernen

![](_page_4_Picture_3.jpeg)

![](_page_5_Picture_298.jpeg)

![](_page_5_Picture_1.jpeg)

# netzwerk<br>lernen

![](_page_5_Picture_3.jpeg)

![](_page_6_Picture_215.jpeg)

![](_page_6_Picture_1.jpeg)

![](_page_6_Picture_2.jpeg)

#### Fachliche Grundlagen – Übersicht

![](_page_7_Picture_3.jpeg)

Problem Moderne Bildbearbeitungssoftware ist meist so konzipiert, dass selbst ungeübte Anwender schnell einigermaßen qualitätsvolle Ergebnisse erzielen können.

Dennoch wird jeder in bestimmten Arbeitssituationen:

- − mit Fachbegriffen konfrontiert, mit denen er nichts anfangen kann
- − oder er soll Entscheidungen treffen, und weiß nicht wie und warum.
- Qualitätsvolle und erfolgreiche Bildbearbeitung setzt immer ein solides Lösung fachliches Grundwissen voraus. In dieser Einführung in die digitale Bildbearbeitung sollen die wichtigsten Grundlagen vermittelt werden.

Was man wissen und beachten sollte:

- **1 Der Begriff Grafik** hat im digitalen und im künstlerischen Bereich unterschiedliche Bedeutungen.
- **2** Für den jeweiligen Gestaltungszweck muss man sich für eine geeignete **Grafikart** entscheiden.
- **3** Für die entsprechende Grafikart muss eine geeignete **Software** verwendet werden. Beim Öffnen und Speichern einer Bilddatei muss ein geeignetes **Grafikdateiformat** gewählt werden. man wissen und beachten sollte:<br> **Volumerischer Sollter Sollter Sollter Sollter Sollter Sollter Sedeutungen.**<br> **Volumerischeidliche Bedeutungen.**<br> **2** Für den jeweiligen Gestaltungszweck muss man geeignete Grafikart entsch
	- **4** Die Eignung des Grafikdateiformates ist vom **Verwendungszweck der Bilddatei** abhängig.

*Der Verwendungszweck bestimmt auch die Entscheidungen für:*

- **5** den **Bildmodus**
- **6** die **Punktdichte**
- **7** die **Farbtiefe**

![](_page_7_Picture_18.jpeg)

![](_page_7_Picture_19.jpeg)

![](_page_7_Picture_20.jpeg)

*Einführung in die digitale Bildbearbeitung / Fachliche Grundlagen* 

### Der Begriff "Grafik"

![](_page_8_Picture_3.jpeg)

Problem

Der Begriff "Grafik" stammt ursprünglich aus dem Bereich der Kunst.

Heute wird dieser Begriff oft auch in Bezug auf den Computer und bestimmte Software verwendet.

 Es ist bei der Verwendung des Begriffs nicht immer eindeutig, was konkret gemeint ist.

![](_page_8_Picture_8.jpeg)

Man sollte sich Klarheit über den Bedeutungsunterschied verschaffen.

![](_page_8_Picture_10.jpeg)

- − künstlerische Gattung, die im Gegensatz zur Malerei auf der Ausdruckswirkung von Hell und Dunkel beruht und sich vorwiegend über die Mittel Linie, Struktur und Schraffur realisiert
- − das künstlerische Ergebnis grafischen Gestaltens (z. B. eine Federzeichnung, ein Holzschnitt, eine Radierung usw.)

![](_page_8_Picture_14.jpeg)

Bedeutet: Kann je nach Kontext bedeuten:

- − verbildlichtes Darstellen als Gegensatz zum reinen Textmodus
- − konstruktives Zeichnen im Bereich des **Designs**
- zeichnerisches Gestalten am PC ohne Anspruch auf fotorealistische Wirkung
- am PC gestaltete Zeichnungen oder Malereien (Computergrafik)
- − illustrative Bildelemente auf Webseiten
- am PC gestaltete Werbegrafik
- − ClipArt u. a.

![](_page_8_Picture_23.jpeg)

Ausschnitt aus einem Holzschnitt von A. Dürer

![](_page_8_Picture_25.jpeg)

Merke: **Der Begriff "Grafik" aus der Bildenden Kunst ist in der Bedeutung nicht identisch mit dem** Begriff "Grafik" aus dem Bereich des Computers und der digitalen Medien. Um Missverständnissen vorzubeugen, ist es deshalb sinnvoll, den Begriff zu konkretisieren, wenn man ihn verwendet.

![](_page_8_Picture_28.jpeg)

![](_page_8_Picture_29.jpeg)

![](_page_8_Picture_30.jpeg)

#### Die Grundarten digitaler Grafik

![](_page_9_Picture_3.jpeg)

Es gibt zwei Hauptarten digitaler Grafik, die sich sowohl im Aussehen, in der Funktion, in der Gestaltungsmethode als auch in der Art und Weise der Verwendung in wesentlichen Punkten voneinander unterscheiden.

Diese Grafikarten heißen:

Begriff:

![](_page_9_Picture_7.jpeg)

Merkmale: Eine Rastergrafik besteht aus einem Raster von Bildpunkten. Diese Bildpunkte werden auch Pixel genannt.

Pixel = Kunstwort aus "picture" und "element"

Ein Pixel stellt als konkret definierter Farbpunkt die kleinste Informationseinheit eines digitalen Bildes dar.

![](_page_9_Picture_12.jpeg)

 Eine Vektorgrafik setzt sich aus einfachen Formen wie:

- − Linien,
- − Kreisen,
- − Polygonen
- − oder Kurven zusammen.

Beispiele:

![](_page_9_Picture_19.jpeg)

(Ausschnittvergrößerung)

Welche Informationen werden gespeichert? Informationen zum gesamten Bild (unabhängig von den im Bild verwendeten Formen)

- − die Menge der Bildpunkte (Anzahl der Bildpunkte in der Breite x Anzahl der Bildpunkte in der Höhe des gesamten Bildes)
- und deren Farbdefinitionen

 Summe der Informationen zu jeder verwendeten Einzelform

- − Anfangs- / End- / Mittelpunkt
- − Umriss (Art / Farbe / Stärke)

- − Füllfarbe
- − Füllmuster

![](_page_9_Picture_30.jpeg)

**Einführung in die digitale Bildbearbeitung / Fachliche Grundlagen / Der Begriff "Grafik"** 

#### Vor- und Nachteile von Raster- und Vektorgrafik

![](_page_10_Picture_3.jpeg)

### **RASTERGRAFIK**

Fotorealistische Farbdarstellung ist möglich.

(theoretisch bis zu 16,7 Millionen verschiedene Farben in einem Bild)

Jeder einzelne Bildpunkt kann auch einzeln bearbeitet werden.

(Ändern des Farbwertes)

### **VEKTORGRAFIK**

Die Dateigrößen sind meist relativ gering.

Vergrößern / Verkleinern jeder einzelnen Form oder der gesamten Vektorgrafik ist möglich, ohne dass Informations- und Qualitätsverluste auftreten.

![](_page_10_Picture_12.jpeg)

Je mehr Bildpunkte vorhanden sind, umso mehr Speicherplatz wird auf dem Datenträger benötigt. (Ändern des Farbwertes)<br>
Vektorgrafik ist<br>
Informations- un<br>
auffreten.<br>
Je mehr Bildpunkte vorhanden<br>
Le mehr Bildpunkte vorhanden<br>
Surger benötigt.<br>
Contained and the Datenträger benötigt.<br>
Contained and Datenträger ben

#### **Beispiele:**

(in Abhängigkeit von der Anzahl verschieden gefärbter Bildpunkte):

![](_page_10_Picture_217.jpeg)

Vergrößern und Verkleinern der Summe der Rasterpunkte unter Beibehaltung des Bildinhaltes bedeutet stets Verlust an Informationen und damit Qualitätseinbußen.

Eine fotorealistische Darstellung der Formen und Farben ist nicht möglich, kann nur mit großem Zeitaufwand simuliert werden.

Vektorformen können nur in der Gesamtheit ihrer Einzelteile verändert werden.

#### **Beispiel:**

Nicht jeder Punkt der Kontur kann in seinem Farbwert geändert werden, sondern nur die Kurve insgesamt. Gleiches gilt für die Fläche der Vektorformen.

Setzt sich eine Vektorgrafik aus sehr vielen einzelnen Vektorformen zusammen, so steigt die Menge der zu verarbeitenden Informationen erheblich an.

 $\rightarrow$  Die Dateigröße steigt.

 $\rightarrow$  Leistung und Geschwindigkeit der Grafikkarte und des Rechners können deutlich sinken.

![](_page_10_Picture_25.jpeg)

#### Das Skalieren von Raster- und Vektorgrafik

![](_page_11_Figure_3.jpeg)

![](_page_11_Figure_4.jpeg)

#### Software für digitale Grafiken

![](_page_12_Picture_3.jpeg)

### **RASTERGRAFIK**

![](_page_12_Picture_122.jpeg)

![](_page_12_Picture_123.jpeg)

Zur besseren Kommunikation der Anwender untereinander wurden programmunabhängige Grafikformate, auch Austauschformate genannt, entwickelt. Sie sind an folgenden Dateisuffixen zu erkennen:

![](_page_12_Picture_124.jpeg)

![](_page_12_Picture_10.jpeg)

![](_page_12_Picture_11.jpeg)

*Einführung in die digitale Bildbearbeitung / Fachliche Grundlagen / Der Begriff "Grafik"* 

### Wahl des Rastergrafikformates in Abhängigkeit vom geplanten Verwendungszweck

![](_page_13_Picture_3.jpeg)

![](_page_13_Picture_247.jpeg)

![](_page_13_Picture_5.jpeg)

![](_page_13_Picture_6.jpeg)

*Einführung in die digitale Bildbearbeitung / Fachliche Grundlagen* 

#### Der Farbmodus – Übersicht

![](_page_14_Picture_3.jpeg)

Begriffe: Rastergrafiken unterscheiden sich unabhängig davon, in welchem Dateiformat sie gespeichert wurden, darin, wie und welche Farben sie darstellen können.

Diese Eigenschaft wird in Photoshop Elements 10

### **Farbmodus**

genannt.

Andere Programme verwenden dafür beispielsweise auch Begriffe wie **Farbformat, Farbart** oder **Farbdarstellung**.

Arten: Egal, welcher Begriff verwendet wird, gemeint ist stets dasselbe: **Rasterpunkte eines Bildes können auf drei verschiedene Weisen gefärbt sein:** 

![](_page_14_Picture_10.jpeg)

![](_page_14_Picture_11.jpeg)

![](_page_14_Picture_12.jpeg)

Kon-

![](_page_14_Picture_14.jpeg)

![](_page_14_Picture_15.jpeg)

#### Farbbilder

![](_page_15_Picture_3.jpeg)

Farbbilder unterscheiden sich von den Farbmodi "Graustufen" und "Bitmap" in ihrer Fähigkeit, bunte Farben darstellen zu können.

Arten: Es werden zwei Arten von Farbbildern unterschieden:

![](_page_15_Picture_7.jpeg)

Unterschiede: Bilder mit relativ hoher Auflösung lassen im Ansichtmodus 100 % noch keinen großen Unterschied erkennen. Der Vergleich stark gezoomter Bereiche macht jedoch sichtbar, dass beide Bilder deutlich unterschiedlich aufgebaut sind:

> RGB-Bilder können theoretisch 16,7 Millionen Farben gleichzeitig darstellen, deshalb wirken hier die Übergänge weich und fließend.

**Eignung** 

für:

− Fotografie − alle Anwendungen, die vorwiegend zur Ausgabe am Bildschirm gedacht sind

Begründung: Bildschirme können alle Farben darstellen.

Bilder im Farbmodus "Indizierte Farbe" können maximal 256 Farben darstellen, deshalb wirken die Farbübergänge relativ grob und lassen einen Treppeneffekt erkennen.

- für die Ausgabe in Printmedien
- für einfache Internetgrafiken mit begrenzter Farbanzahl (Logo, Icon, Banner, Button, ClipArt)
- Drucker sind nicht in der Lage, alle Farben, die sich am Bildschirm anzeigen lassen, auch zu drucken.
- Im Modus "Indizierte Farbe" gespeicherte Bilder sind in der Regel weniger speicherintensiv.

![](_page_15_Picture_19.jpeg)

![](_page_15_Picture_20.jpeg)

*Einführung in die digitale Bildbearbeitung / Fachliche Grundlagen / Der Farbmodus / Farbbilder* 

![](_page_16_Picture_2.jpeg)

Zoom 500%

Zoom 1500%

#### Der Farbmodus "RGB-Farbe"

# **FARBMODUS B-FARBE**

![](_page_16_Picture_5.jpeg)

![](_page_16_Picture_7.jpeg)

![](_page_16_Picture_8.jpeg)

![](_page_16_Picture_11.jpeg)

schung beteiligt sind.

![](_page_16_Picture_13.jpeg)

Schwarz entsteht, wenn alle drei Grundfarben fehlen.

Alle Farben, die das menschliche Auge wahrnehmen kann, können dargestellt werden.

Je nach Bildauflösung ergeben sich feinste Farbabstufungen (s. Zoomstufe 1500%).

![](_page_16_Picture_18.jpeg)

![](_page_16_Picture_19.jpeg)

![](_page_16_Picture_20.jpeg)

*Einführung in die digitale Bildbearbeitung / Fachliche Grundlagen / Der Farbmodus / Farbbilder* 

![](_page_17_Picture_2.jpeg)

#### Der Farbmodus "Indizierte Farbe"

**Definition:** Im Farbmodus "Indizierte Farbe" enthält die Datenstruktur eines Rasterpunktes nicht die Farbe selbst, sondern einen Verweis auf eine bestimmte Farbe aus einer vordefinierten Farbpalette.

> Photoshop Elements bietet eine Reihe von Farbpaletten an, darüber hinaus kann man sich auch eigene Paletten anlegen.

Merkmale:

![](_page_17_Picture_7.jpeg)

#### Beispiele für Farbpaletten, die in Photoshop Elements 10 angeboten werden:

![](_page_17_Picture_9.jpeg)

![](_page_17_Picture_10.jpeg)

![](_page_17_Picture_11.jpeg)

![](_page_17_Picture_12.jpeg)

#### Der Farbmodus "Graustufen"

![](_page_18_Picture_3.jpeg)

Definition: Alle Formen des Bildes werden ausschließlich mit weißen, schwarzen oder grauen Pixeln dargestellt.

> Die Palette der Graustufenfarben besteht aus 256 Abstufungen, wobei Schwarz den Anfangston bildet und Weiß den Endton.

256 Grauabstufungen reichen in der Praxis aus, da das menschliche Auge sowieso nicht mehr Abstufungen unterscheiden kann.

Der Effekt der Graustufenbilder ist von der traditionellen Schwarz-Weiß-Fotografie bekannt.

![](_page_18_Picture_8.jpeg)

![](_page_18_Picture_9.jpeg)

![](_page_18_Picture_10.jpeg)

![](_page_18_Picture_11.jpeg)

*Einführung in die digitale Bildbearbeitung / Fachliche Grundlagen / Der Farbmodus* 

#### Der Farbmodus "Bitmap"

![](_page_19_Picture_3.jpeg)

Definition: Der Farbmodus "Bitmap" stellt alle Formen eines Bildes ausschließlich mit schwarzen oder mit weißen Pixeln dar.

Merkmale:

![](_page_19_Figure_6.jpeg)

![](_page_19_Picture_7.jpeg)

#### Die Punktdichte

![](_page_20_Picture_3.jpeg)

Die Punktdichte ist neben der Farbtiefe ein wichtiges Merkmal digitaler Bilder. (Im allgemeinen Sprachgebrauch wird hierfür auch der mehrdeutige Begriff **Auflösung** verwendet.)

![](_page_20_Figure_5.jpeg)

![](_page_20_Picture_6.jpeg)

![](_page_20_Picture_7.jpeg)

### Die Farbtiefe

![](_page_21_Picture_3.jpeg)

Definition: Unter dem Begriff Farbtiefe kann man die Fähigkeit jedes einzelnen Rasterpunktes verstehen, Informationen über die Differenzierung der Helligkeit und der Farbe zu speichern.

> Dabei ist für das gesamte Bild festgelegt, wie viele Abstufungen maximal möglich sind.

![](_page_21_Picture_6.jpeg)

![](_page_21_Figure_7.jpeg)

![](_page_21_Picture_8.jpeg)

![](_page_21_Picture_9.jpeg)